Общество с ограниченной ответственностью «ДИАЛОГ-ТРАНС» (ООО «ДИАЛОГ-ТРАНС»)

# **Программное обеспечение Автоматизированной системы диспетчерского управления движением поездов метрополитена «Диалог» (АСДУ ДПМ «Диалог»)**

## **Политика пользователей ОС АСДУ ДПМ «Диалог»**

Руководство по установке, запуску и удалению ПО

Листов 18

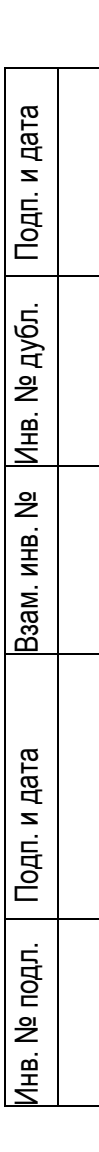

Москва 2022

#### Аннотация

Настоящий документ предназначен для специалистов, осуществляющих сопровождение программного обеспечения (ПО) - «Политика пользователей ОС АСДУ ДПМ «Диалог» (далее по тексту - ПО Политика пользователей ОС, везде где не указано иное) и содержит сведения о порядке установки, запуска и удаления данного ПО.

ПО Политика пользователей ОС работает под управлением операционной системы РЕД ОС семейства Линукс версии 7.3 и выше.

До установки ПО Политика пользователей ОС на компьютер, в операционной системе должен быть создан пользователь с именем «dialog» и пользователь «root».

## **Содержание**

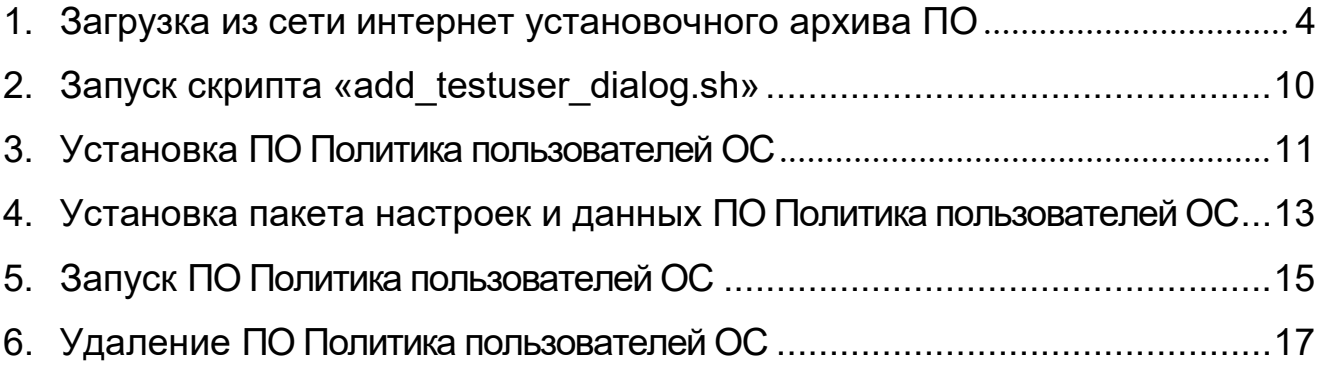

#### **1. Загрузка из сети интернет установочного архива ПО**

<span id="page-3-0"></span>Скопируйте URL-адрес, содержащий ссылку на Яндекс-диск, где размещен файл архива, содержащий программу установки и выполните операцию вставки в адресную строку браузера как указано на рис. 1. Нажмите клавишу ввод. Либо наведя курсор мыши на указанную выше ссылку нажмите клавишу «Ctrl» и клавишу «Enter» одновременно, осуществится переход по ссылке и откроется окно как на рис. 2.

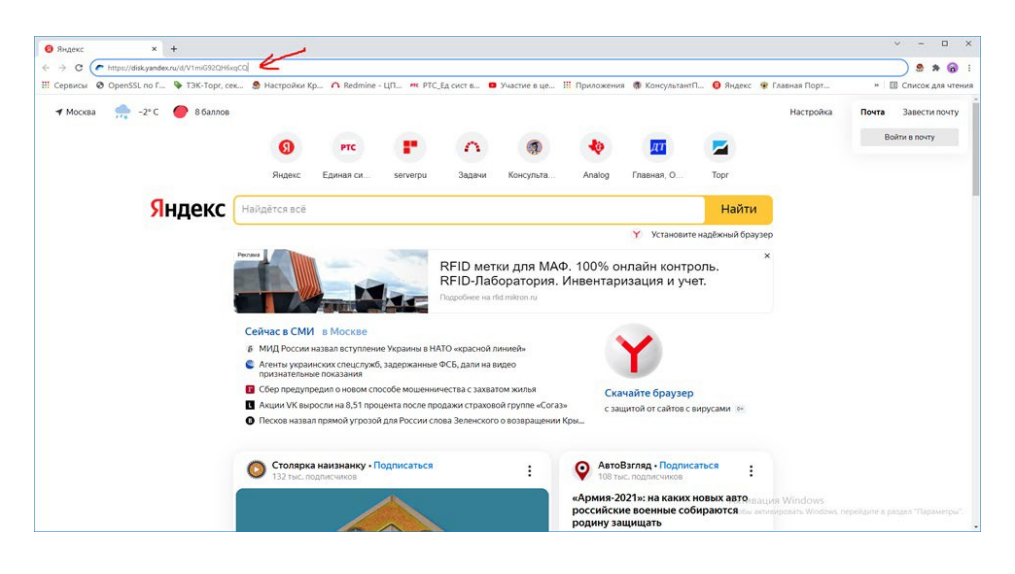

Рис. 1.

В появившемся окне нажмите левой кнопкой мыши клавишу скачать как указано на

рис. 2.

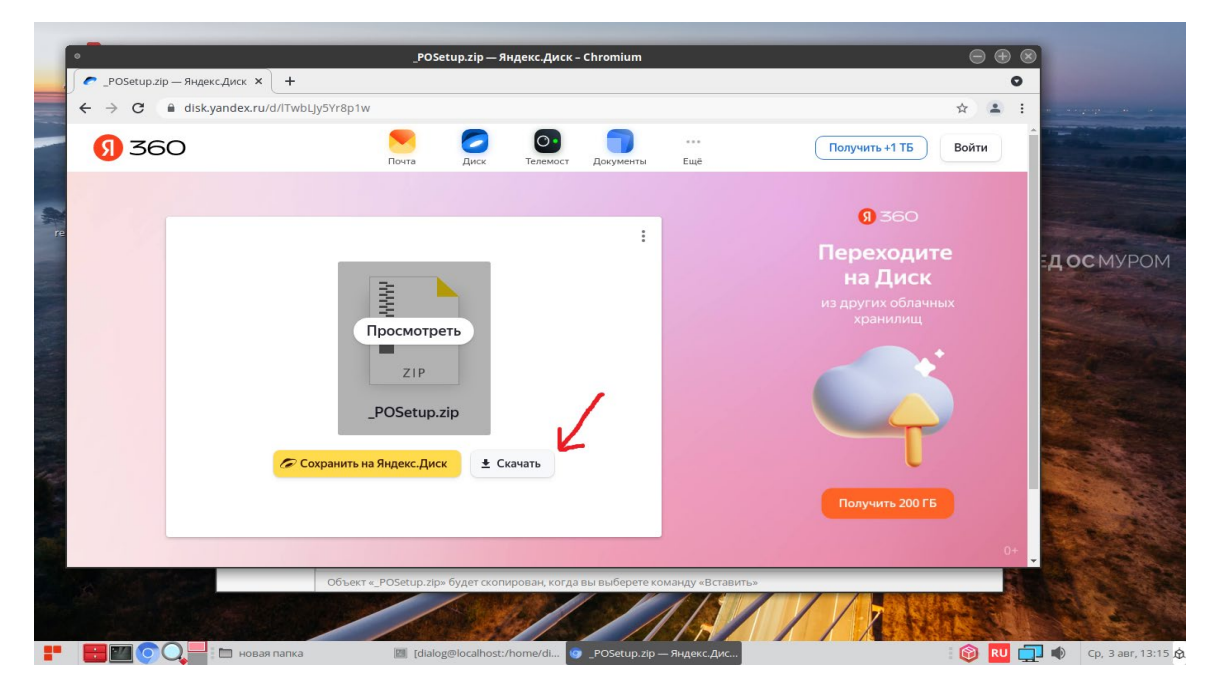

Рис.2.

Не закрывая окна с Яндекс-диском дождитесь окончания скачивания файла на компьютер, по умолчанию файл сохраняется в папке: «Загрузки». Процесс скачивания файла отражается в левом нижнем углу окна, как указано на рис. 3. По умолчанию файл сохраняется под именем – «\_POSetup.zip».

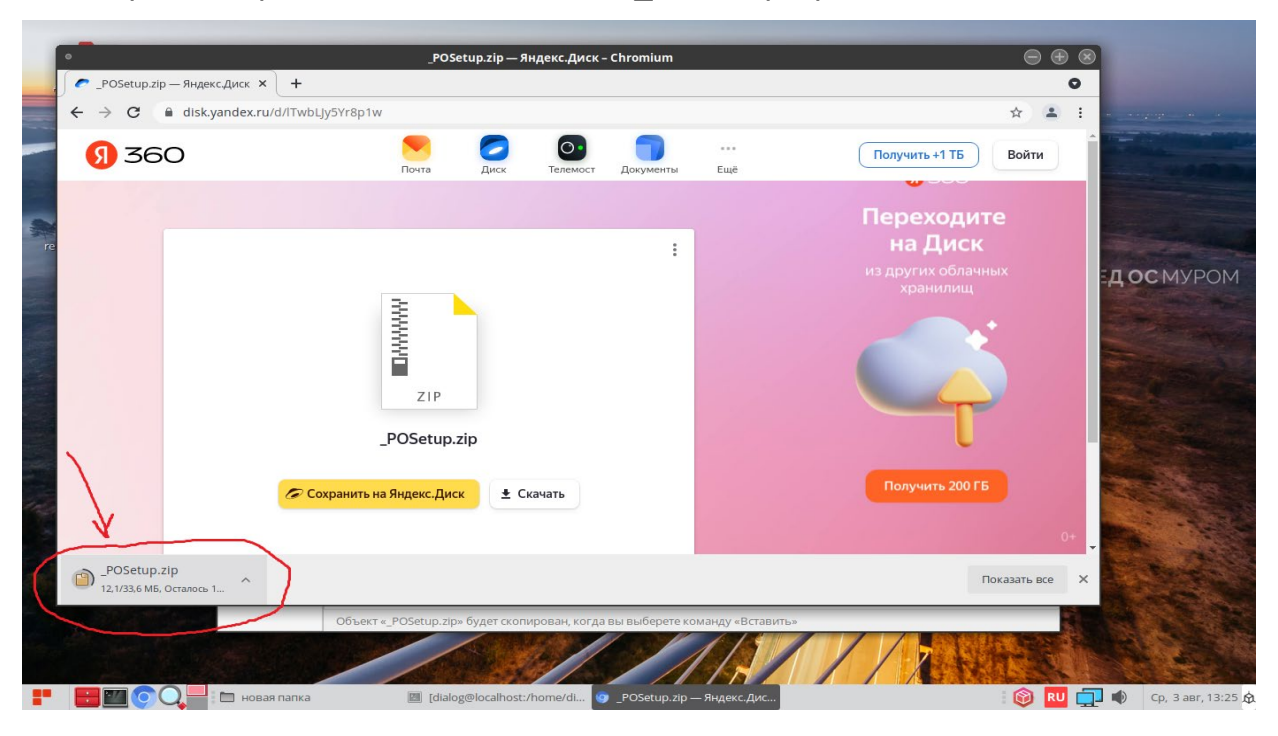

Рис. 3.

По завершению скачивания файла в левом нижнем углу окна должна исчезнуть надпись – «Осталось», как показано на рис. 4.

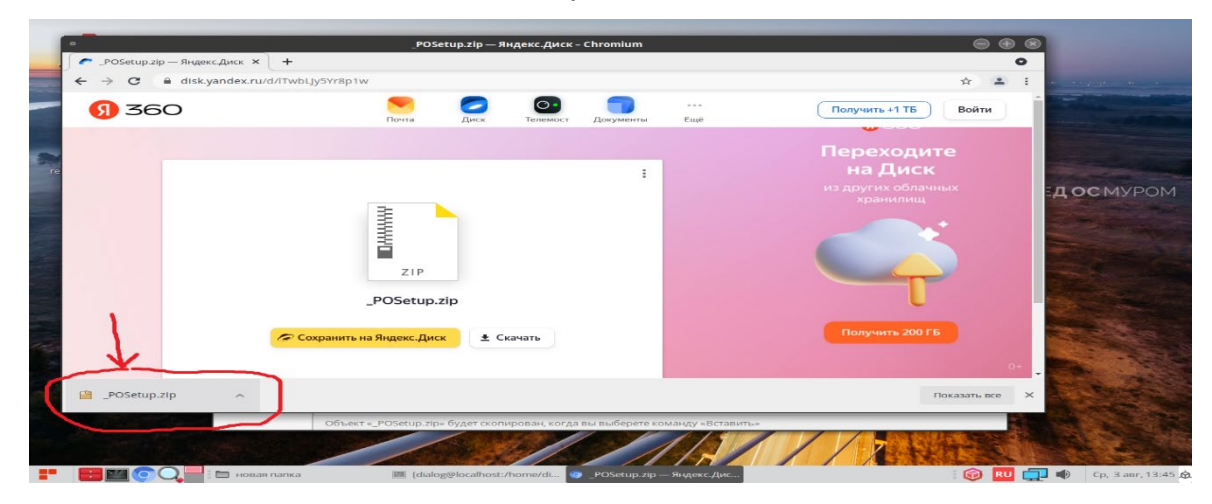

Рис. 4.

Скопируйте скачанный файл в какую либо папку на диске. Для этого установите курсор на название файла-архива – «\_POSetup.zip» в левом нижнем углу и нажмите правую кнопку мыши как показано на рис 5.

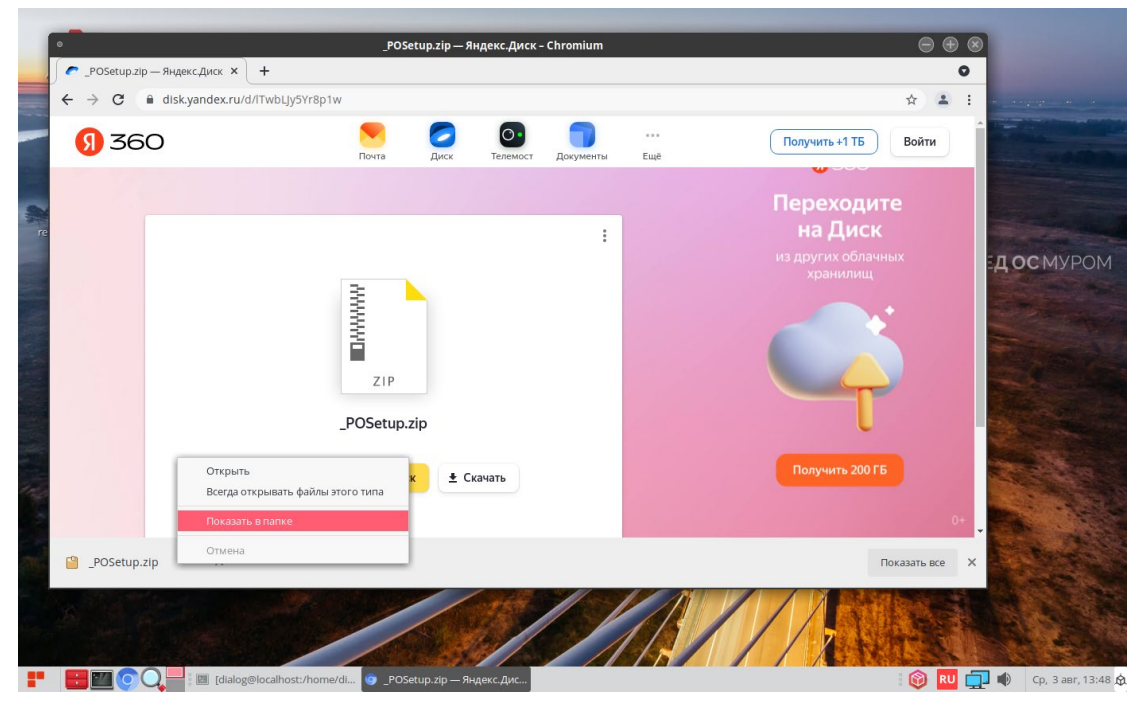

Рис. 5

В ниспадающем меню выберите пункт – «Показать в папке» и кликните по нему левой кнопкой мыши. После этого закройте окно с Яндекс.Диск, кликнув левой кнопкой мыши на Х в кружочке, в правом верхнем углу окна, как показано на рис 6.

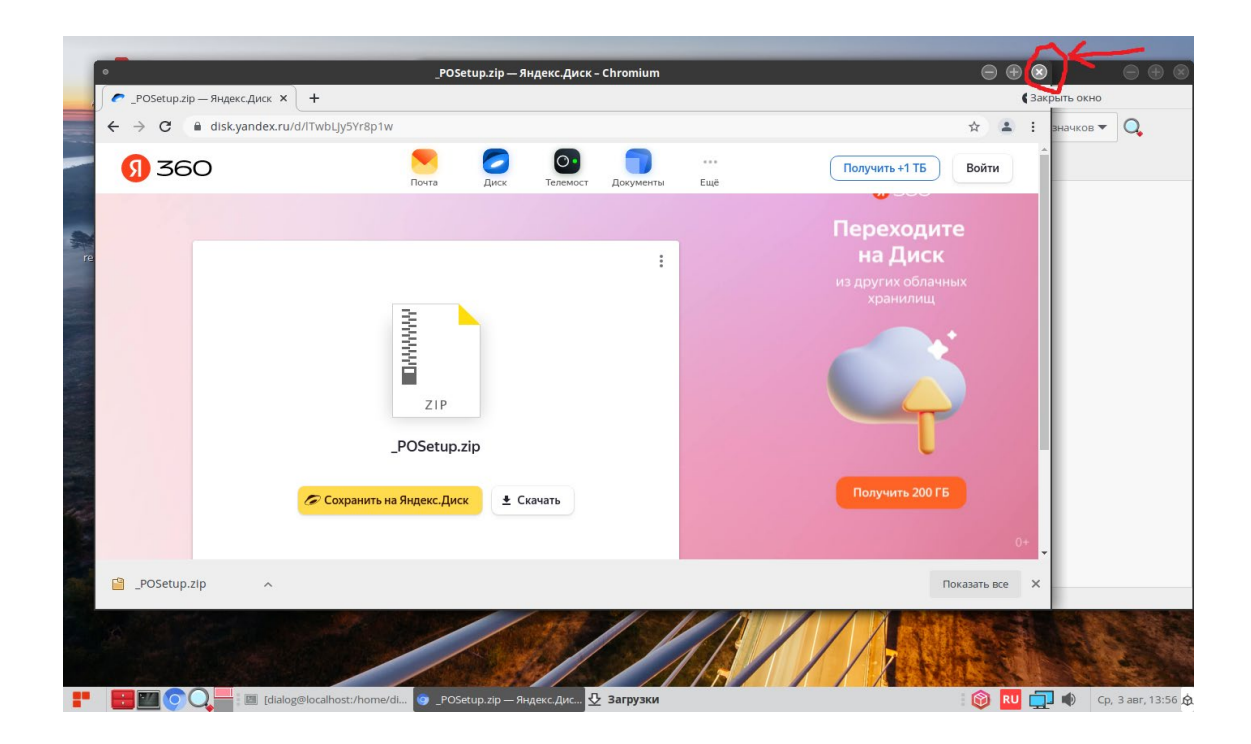

Рис. 6

На рабочем столе должно остаться одно окно с открытой папкой «Загрузки», как показано на рис. 7. Найдите в папке Загрузки файл «\_POSetup.zip».

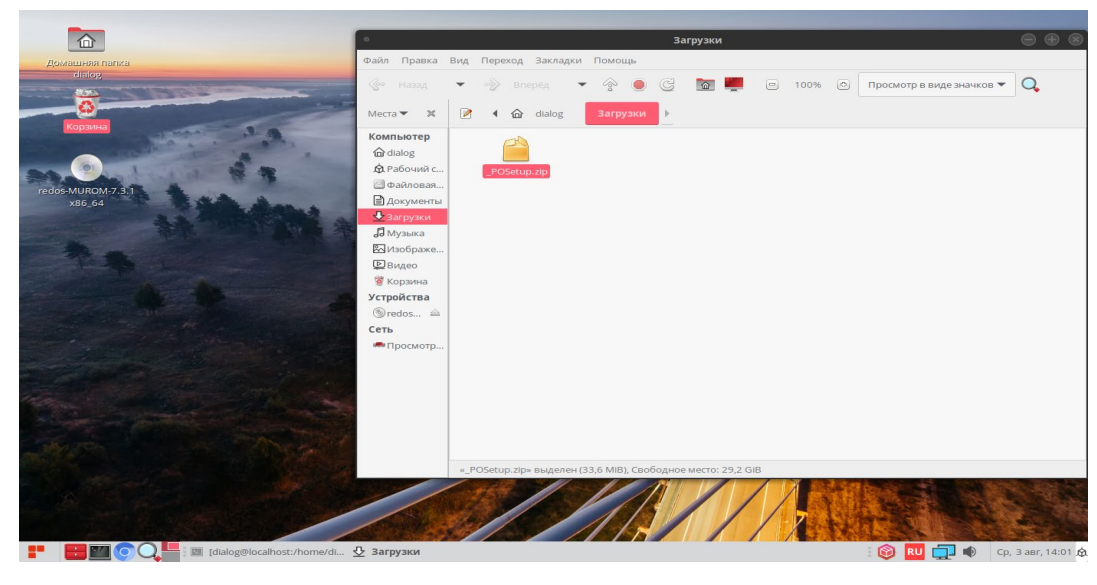

Рис. 7

Скопируйте этот файл в какую-либо папку, предварительно создав её. Пусть это будет папка – «новая папка» как на рис. 8.

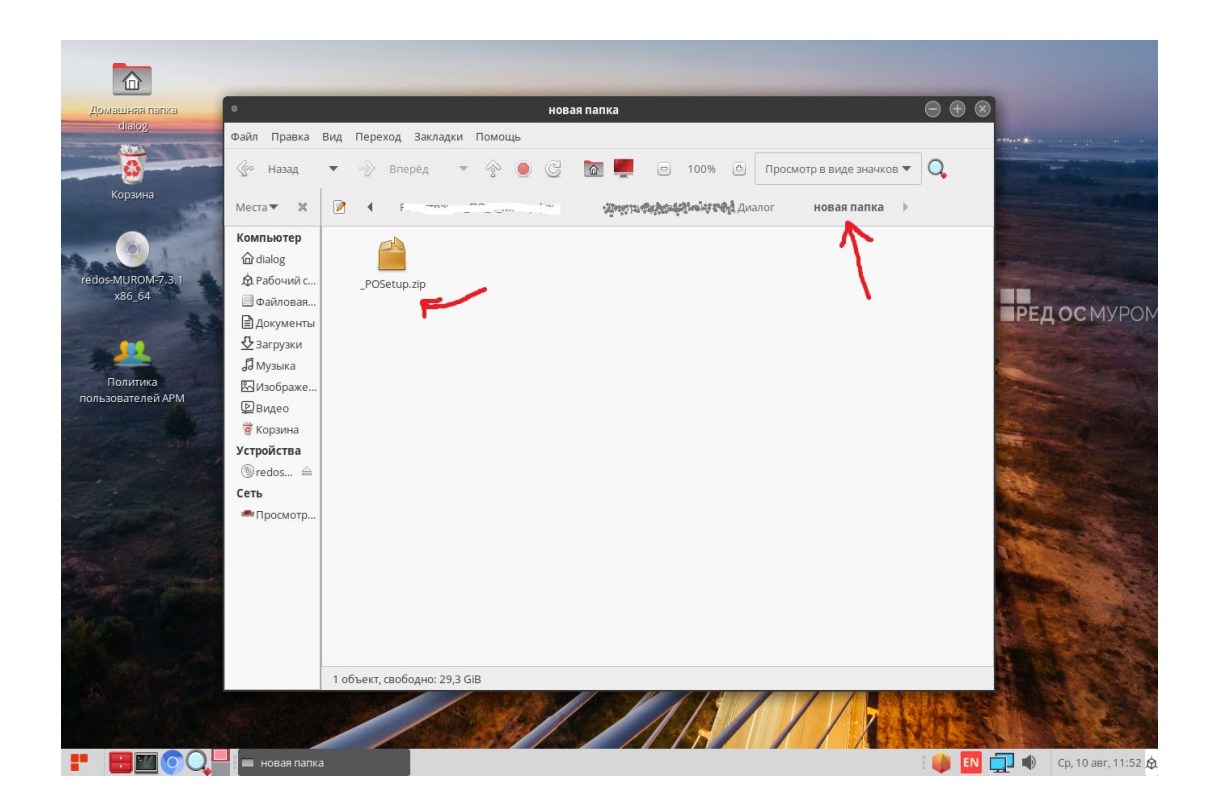

Рис. 8

Для разархивации установите курсор на файл-архив – «\_POSetup.zip» и нажмите правую кнопку мыши как показано на рис 9.

7

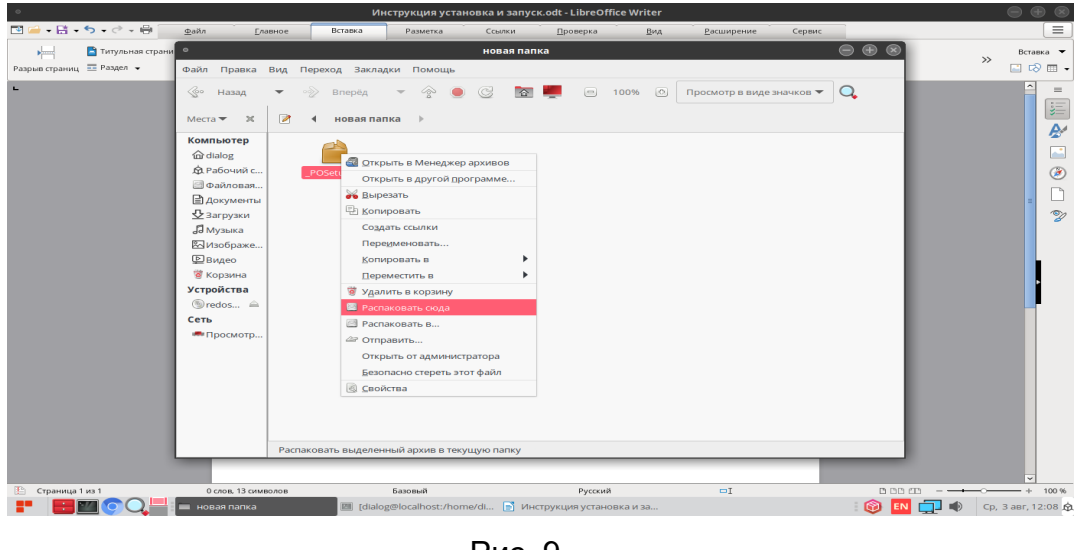

Рис. 9

В ниспадающем меню выберите пункт – «Распаковать сюда» и кликните по нему левой кнопкой мыши.

После разархивации должна появиться папка – «\_POSetup», как показано на рис. 10.

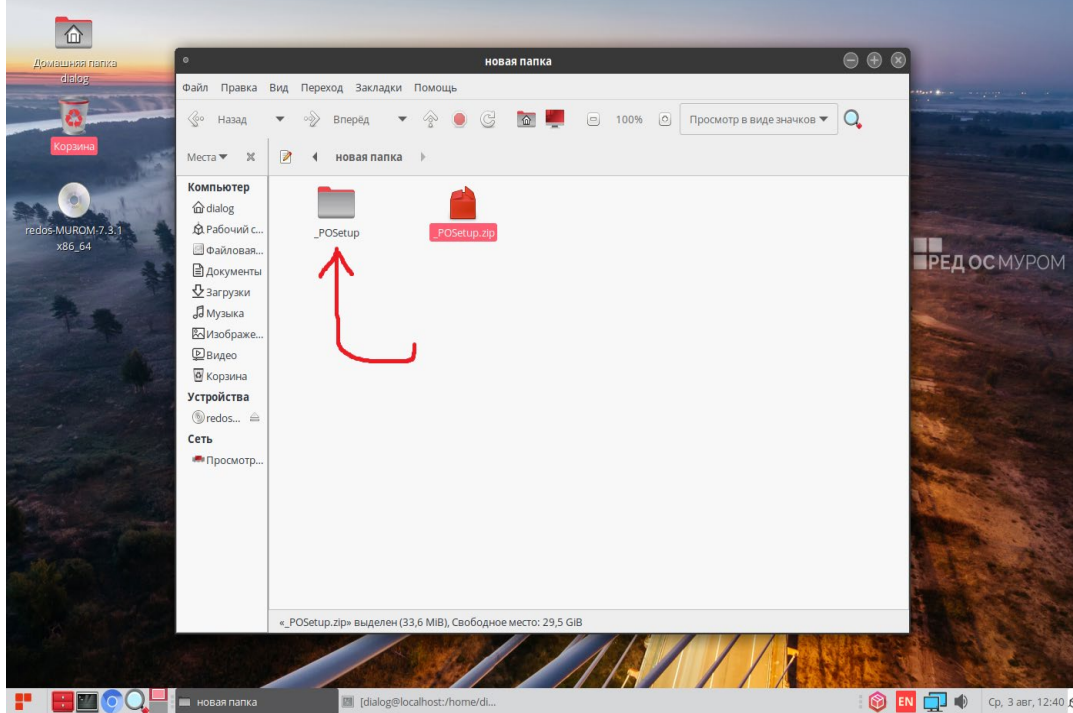

Рис. 10

Если открыть эту папку – «\_POSetup», то в ней должны содержаться четыре файла: 1. « Политика пользователей ОС АСДУ ДПМ «Диалог». Руководство по установке, запуску и удалению ПО.pdf»;

2. «szi\_control-1.1.3-1.el7.x86\_64.rpm» - установочный rpm-пакет программы «Политика пользователей ОС АСДУ ДПМ «Диалог»;

3. «szi\_controlSokol-1.1.3-1.el7.noarch.rpm» - вспомогательный rpm-пакет, содержащий

адаптированное ПО (настройки и данные для тестирования на некоторой линии метрополитена),

 $4.$ «add testuser dialog.sh» - bash-скрипт для, автоматизированного добавления тестового пользователя «dialog» с паролем «qQ123456789#» в операционной системе РЕД ОС.

Содержимое папки « POSetup» показано на рис 11.

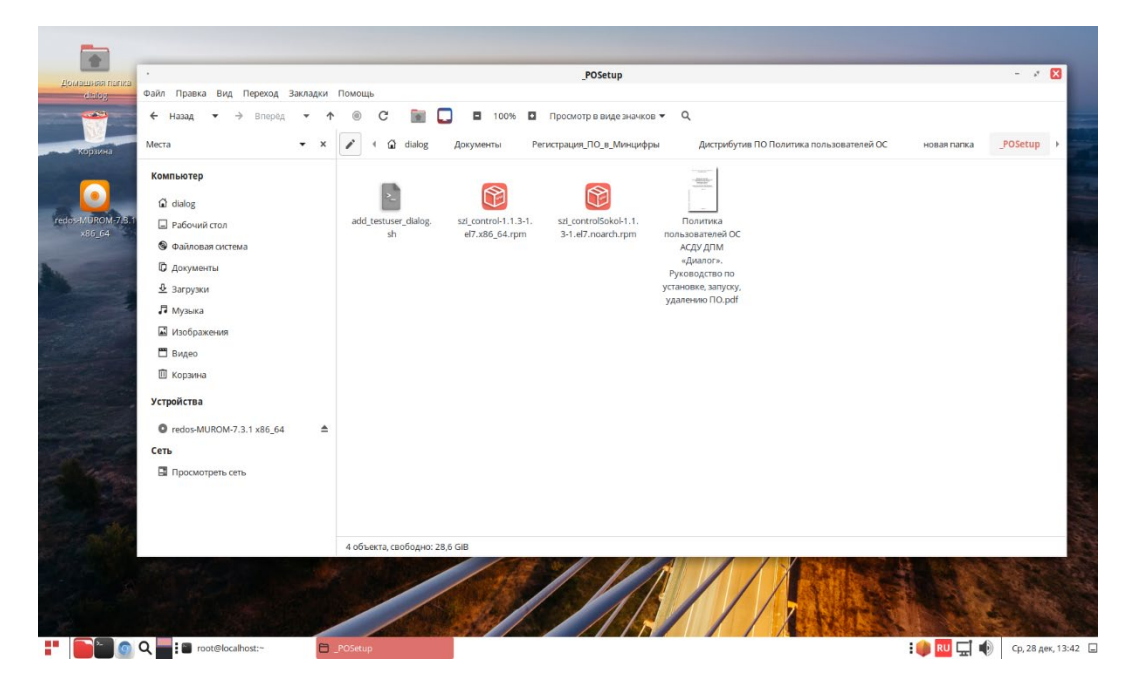

Рис. 11

#### 2. Запуск скрипта «add testuser dialog.sh»

До установки ПО Контроль версий на компьютер необходимо создать пользователя «dialog» с паролем «qQ123456789#». Этой цели служит скрипт на языке bash -«add testuser dialog.sh». Для выполнения скрипта необходимо от имени пользователя с правами администратор («root», команда - «su») выполнить следующую команду:

"<путь к файлу bashскрипта>/add testuser dialog.sh"

```
где "<путь к файлу bashскрипта>" - это полный путь размещения файла -
            «add testuser dialog.sh» в файловой системе РЕД ОС. (см. стр. 9 данного
руководства).
```
Пример выполнения данной команды в терминале приведен на рис. 12.

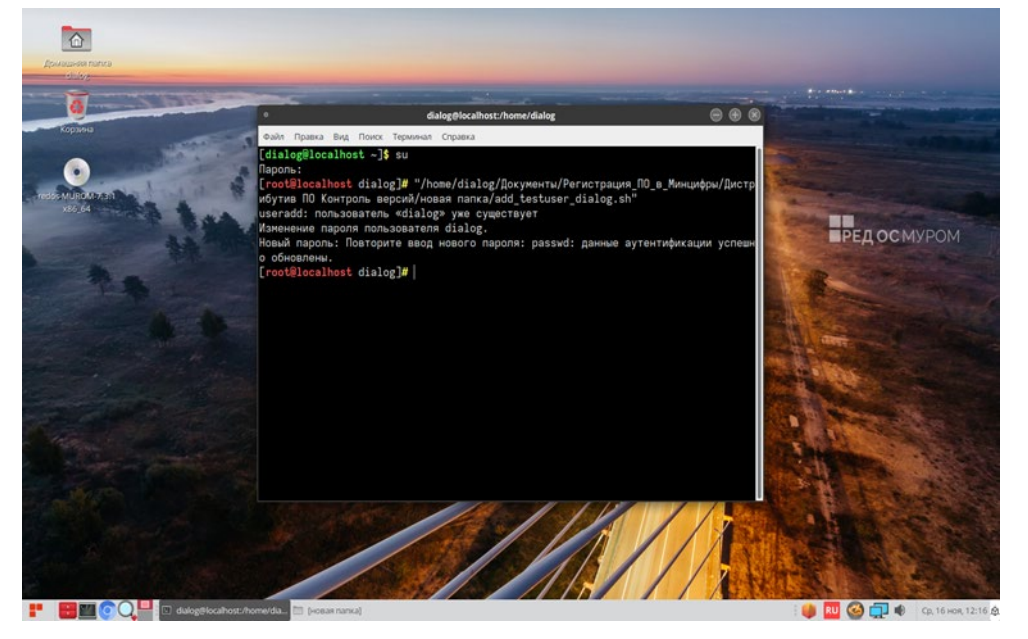

Рис. 12

При этом если пользователь с таким именем уже существует система выдаст соответствующее сообщение, если нет, то пользователь будет создан. После этого необходимо перезагрузить компьютер и в ответ на приглашение операционной системы РЕД ОС выбрать пользователя «dialog» и войти с паролем – «qQ123456789#».

ВНИМАНИЕ: Далее для всех действий, описанных в данном руководстве необходимо строго соблюдать именно такой порядок входа в сеанс пользователя РЕД ОС, т.е. от имени пользователя «dialog».

#### **3. Установка ПО Политика пользователей ОС**

Для установки ПО Контроль версий необходимо от имени пользователя с правами администратор («root», команда – «su») выполнить следующую команду:

*dnf install "<путь\_к\_файлу-rpm>/szi\_control-1.1.3-1.el7.x86\_64.rpm"*

 где *"<путь\_к\_файлу-rpm>"* – это полный путь размещения файла – «szi\_control-1.1.3-1.el7.x86\_64.rpm» в файловой системе РЕД ОС (см. стр. 8 данного руководства).

Пример выполнения данной команды в терминале приведен на рис. 13.

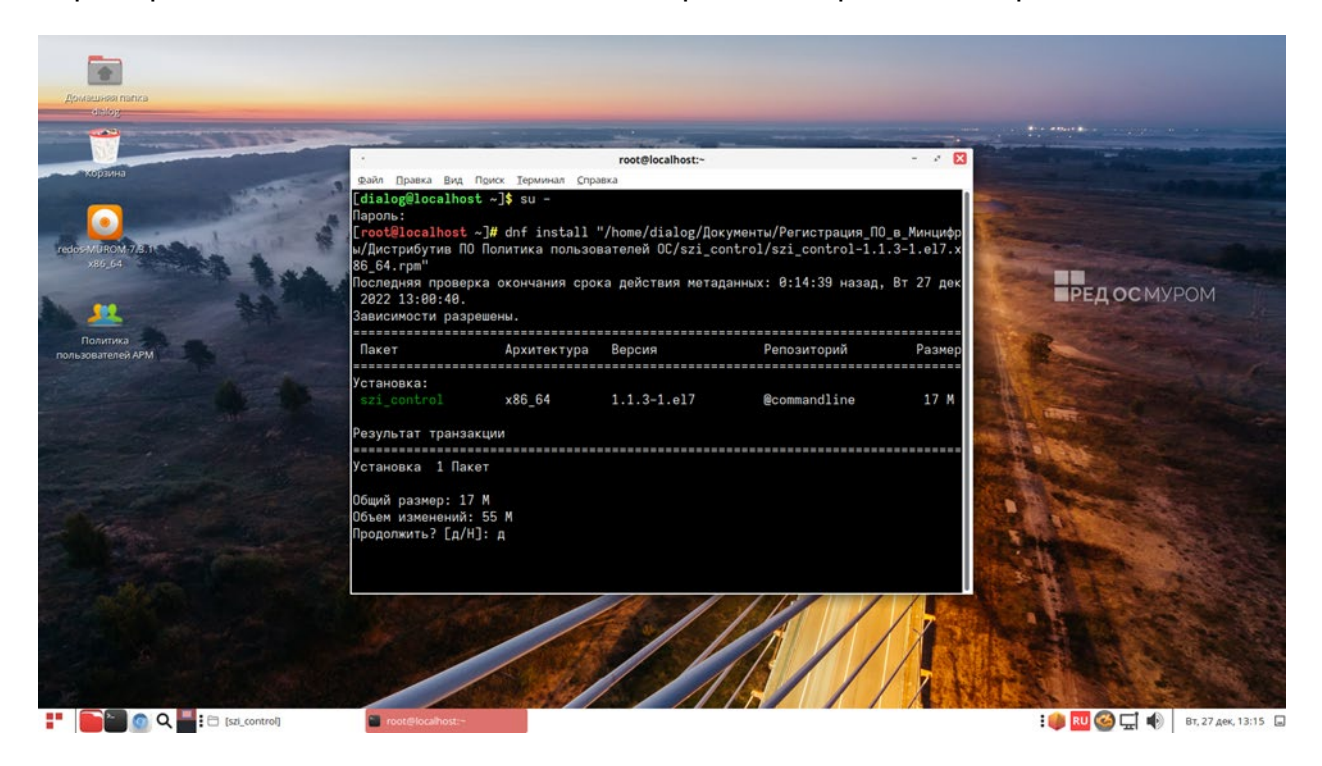

Рис. 13

 На приглашение – «Продолжить? [д/Н]:» в нижней части окна Терминала следует ввести символ – «д» на русском регистре клавиатуры. При этом утилита DNF проводит стандартную процедуру проверки зависимостей и конфликтов с уже установленными пакетами, как показано на рис. 13.

 Результат завершения операции установки ПО Контроль версий показан на рис. 14. По умолчанию пакет устанавливается в каталог – «/opt/dialog», папка – «szi control».

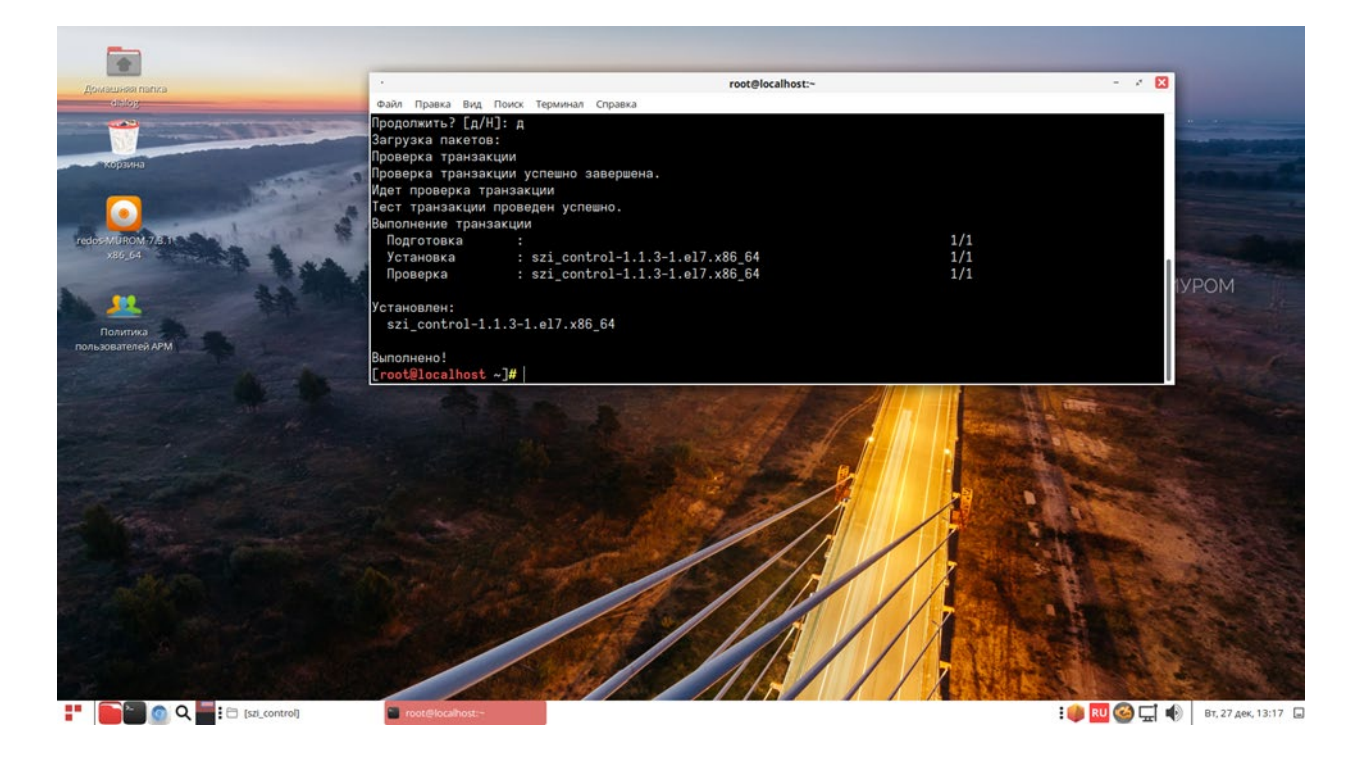

Рис. 14

#### 4. Установка пакета настроек и данных ПО Политика пользователей **nc**

Для корректной работы ПО необходимо установить вспомогательный грт-пакет, файл - «szi controlSokol-1.1.3-1.el7.noarch.rpm», содержащий адаптированное ПО (настройки и данные для тестирования на некоторой линии метрополитена).

ВНИМАНИЕ: все названия объектов использованные в данном ПО и выводимые на экран монитора являются вымышленными, а все совпадения с возможными реальными объектами - чистая случайность.

Для установки данного вспомогательного пакета необходимо **OT** имени пользователя с правами администратор («root», команда - «su») выполнить следующую команду:

dnf install "<путь к файлу-rpm>szi controlSokol-1.1.3-1.el7.noarch.rpm"

где "<путь\_к\_файлу-rpm>" - это полный путь размещения файла -«szi controlSokol-1.1.3-1.el7.noarch.rpm» в файловой системе РЕД ОС (см. стр. 8 данного руководства).

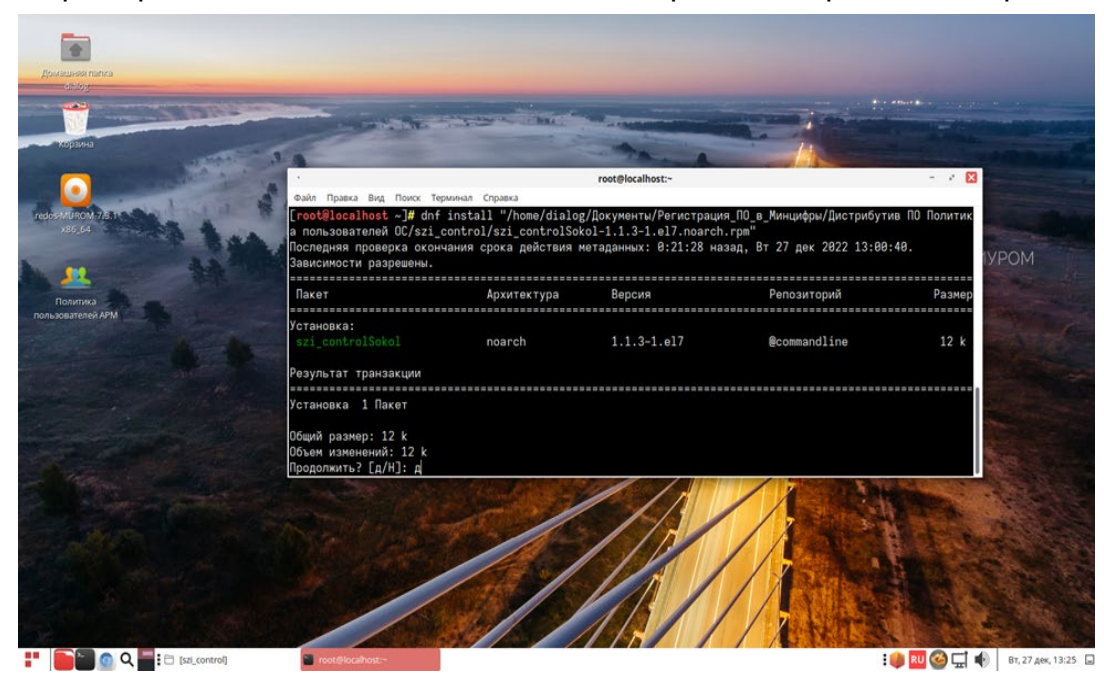

Пример выполнения данной команды в терминале приведен на рис. 15.

Рис. 15

На приглашение – «Продолжить? [д/Н]:» в нижней части окна Терминала следует ввести символ - «д» на русском регистре клавиатуры.

Результат завершения операции установки rpm-пакета «szi\_controlSokol-1.1.3- 1.el7.noarch.rpm» показан на рис. 16. По умолчанию пакет устанавливается в каталог – «/opt/dialog», папка – «szi\_controlSokol».

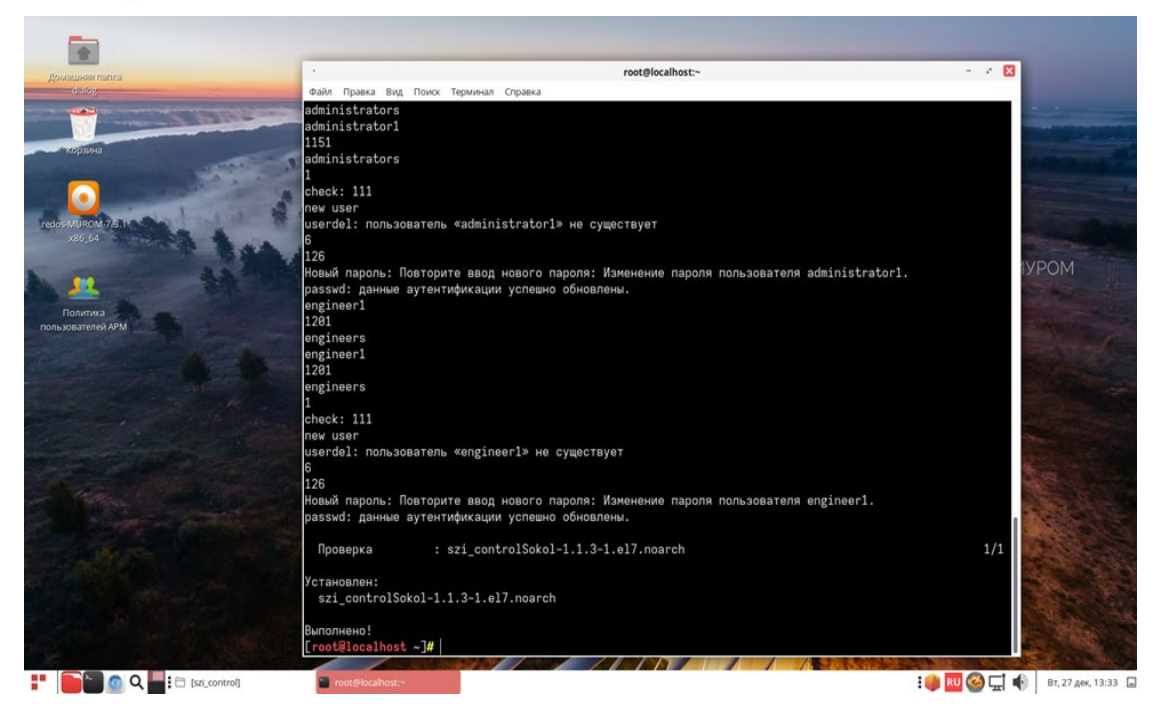

Рис. 16

#### **5. Запуск ПО Политика пользователей ОС**

Для того, чтобы начать работать с программой необходимо открыть главное меню рабочего стола, кликнув левой кнопки мыши пиктограмму в левом нижнем углу экрана, как показано на рис. 17.

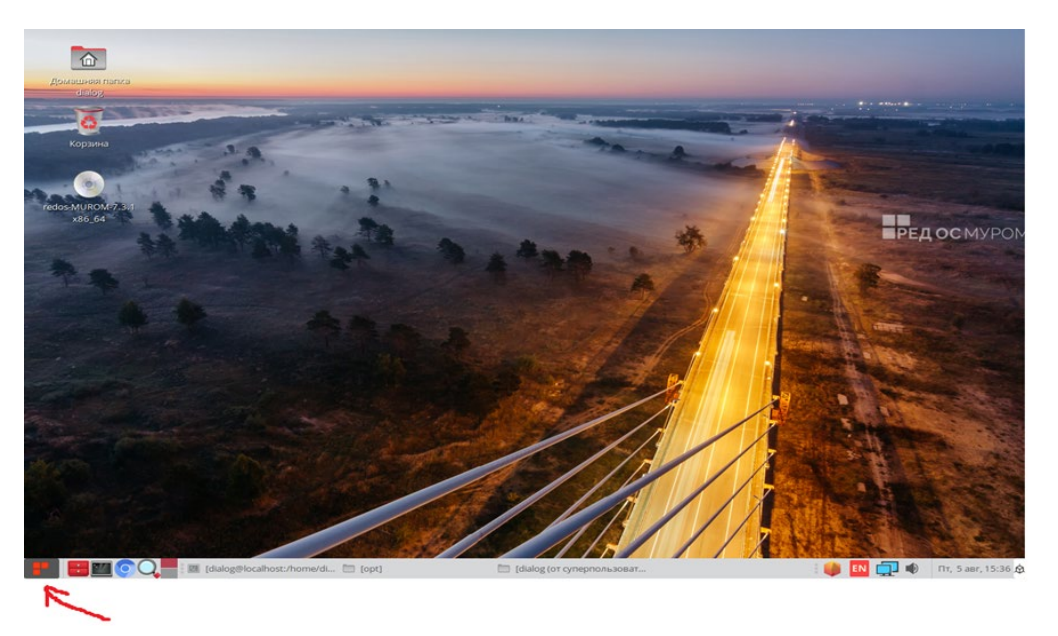

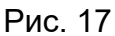

В появившемся меню нужно курсором указателя мышь в левом столбце выбрать «Офис» и далее кликнуть одинарным щелчком левой кнопкой мыши пункт правого подменю - «Программа настройки пользователей Сок…», как показано на рис. 18.

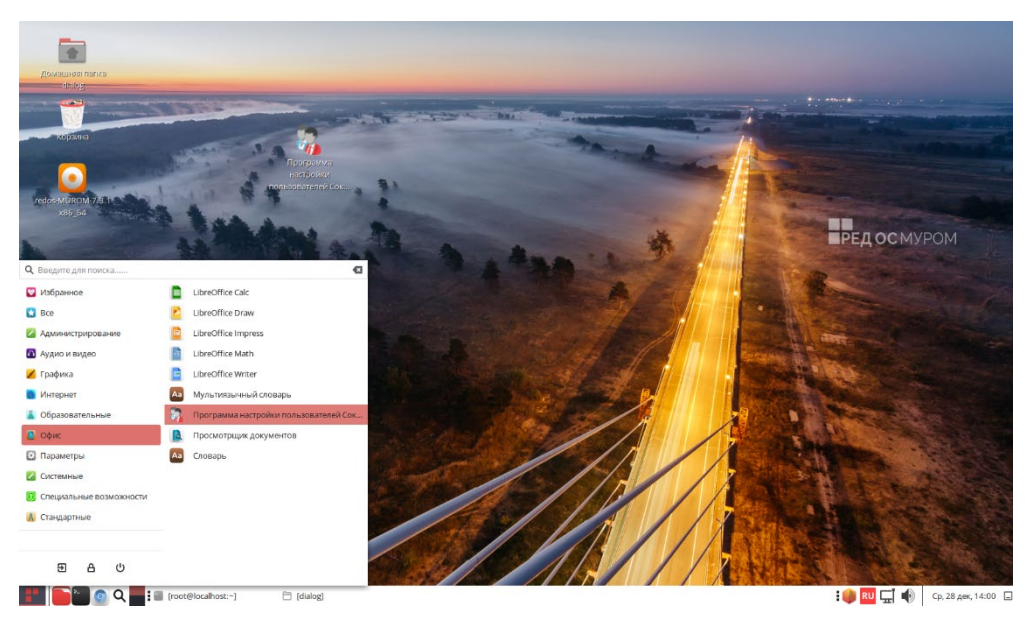

Рис. 18

После этого на экране монитора должно появиться главное окно программы – Политика пользователей ОС АСДУ ДПМ «Диалог», как показано на рисунке 19.

|                          |                        |                      |                               |        |                                       |   |               |    |                        |                   | Управление пользователями (от суперпользователя) |                |                                            |                      |                                          |                             | $\sim$ $\times$ $\,$ $\boxtimes$ |
|--------------------------|------------------------|----------------------|-------------------------------|--------|---------------------------------------|---|---------------|----|------------------------|-------------------|--------------------------------------------------|----------------|--------------------------------------------|----------------------|------------------------------------------|-----------------------------|----------------------------------|
|                          | Инженеры               | $\blacktriangledown$ |                               |        |                                       |   |               |    |                        | Таблица инженеров |                                                  |                |                                            |                      | C                                        | $\bullet$<br>8              |                                  |
|                          | Пользователи<br>$\Box$ |                      | $\Box$                        | $\Box$ | ДЦХЗ_1 ДЦХЗ_2 ДЦХ1_1 ДЦХ1_2<br>$\Box$ | 0 | АРМ<br>СД ЕДЦ | п. | $\Box$                 | 3Y1<br>п          | 3Y2<br>Ω                                         | APM            | APM<br>ДЦ-ММ ДЦ-ММ ЦДПШ Аналитика Д 1<br>п | APM<br>Аналитика Д 2 | APM<br>Аналитика Д З                     | CC <sub>1</sub><br>Тропарев |                                  |
|                          | $\Box$ engineer1       |                      |                               |        |                                       |   | 0             |    |                        |                   |                                                  | □<br>$\ddot{}$ |                                            | □                    | □<br>$\overline{a}$                      | □                           | $\boxed{D}$                      |
|                          |                        |                      |                               |        |                                       |   |               |    |                        |                   |                                                  |                |                                            |                      |                                          |                             | 中心图                              |
| $\overline{\phantom{a}}$ |                        |                      |                               |        |                                       |   |               |    |                        |                   |                                                  |                |                                            |                      |                                          | D.                          |                                  |
|                          |                        |                      |                               |        |                                       |   |               |    |                        |                   |                                                  |                |                                            |                      |                                          |                             |                                  |
| đ                        |                        |                      |                               |        |                                       |   |               |    |                        |                   |                                                  |                |                                            |                      |                                          |                             | ДИАЛОГ                           |
| e.                       | THOQ.                  |                      | <b>For</b> [root@localhost:~] |        | □ [dialog]                            |   | $\Box$        |    | (от суперпользователя) |                   |                                                  |                |                                            |                      | $\blacksquare$ RU $\Box$ $\blacklozenge$ |                             | Ср, 28 дек, 14:04 □              |

Рис. 19

Далее все действия с программой необходимо выполнять в соответствии с документом – «Политика пользователей ОС АСДУ ДПМ «Диалог». Руководство пользователя».

Документ можно загрузить с сайта компании разработчика – http://dialog-[trans.ru/main](http://dialog-trans.ru/main-menu/uslugi/documentation/)[menu/uslugi/documentation/](http://dialog-trans.ru/main-menu/uslugi/documentation/)

*Примечание: для упрощения режима тестирования этап выбора пользователя и ввода пароля не используется. После запуска программы в данном режиме автоматически осуществляется вход от имени пользователя –«dialog» с правами – администратор, из группы администраторов, также автоматически выбирается работа с группой инженеров, работа с другими группами заблокирована.*

### **6. Удаление ПО Политика пользователей ОС**

Для полного удаления ПО Контроль версий с компьютера, необходимо от имени пользователя – root с правами администратор операционной системы РЕД ОС запустить следующую команду в терминале:

«*dnf remove szi\_control-1.1.3-1.el7.x86\_64 szi\_controlSokol-1.1.3-1.el7.noarch*»

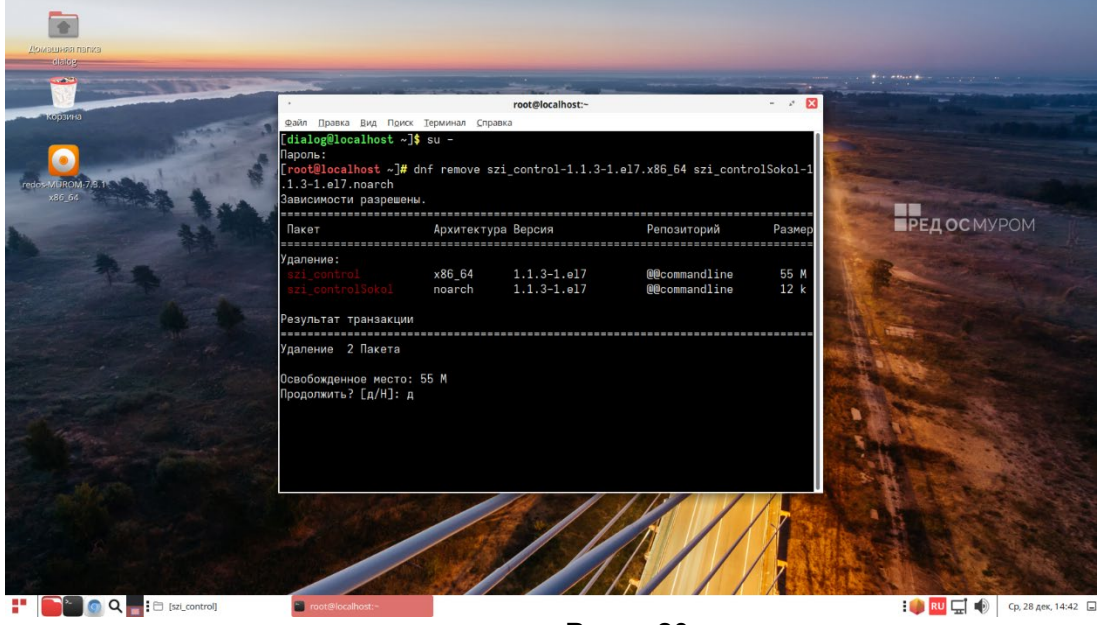

Рис. 20

 В окне терминала появится сообщение утилиты dnf о разрешении зависимостей удаляемых пакетов, как показано на рис. 20. На приглашение – «Продолжить? [д/Н]:» в нижней части окна Терминала следует ввести символ – «д» на русском регистре клавиатуры и нажать «Enter».

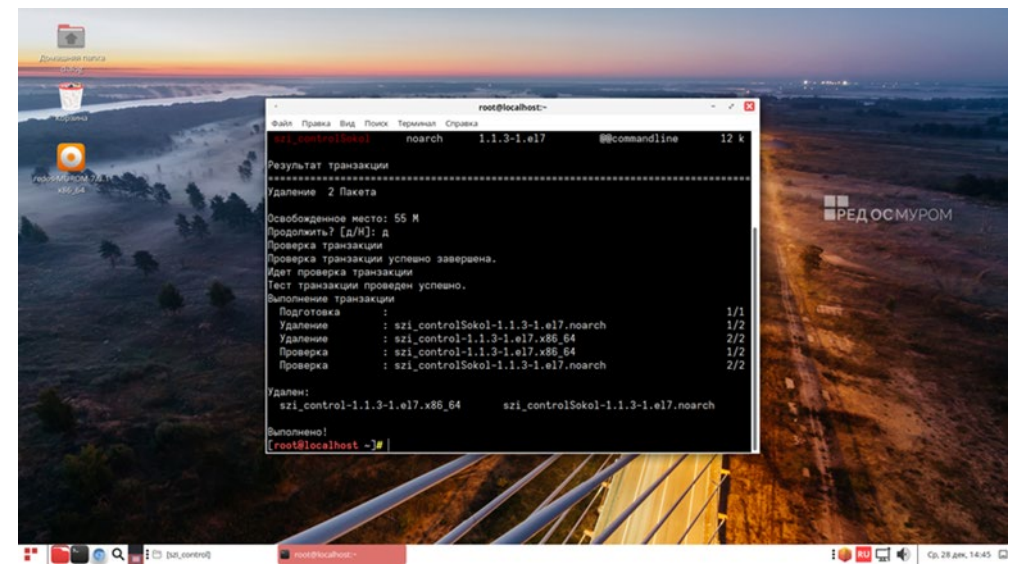

Рис. 21

#### ЛИСТ РЕГИСТРАЦИИ ИЗМЕНЕНИЙ

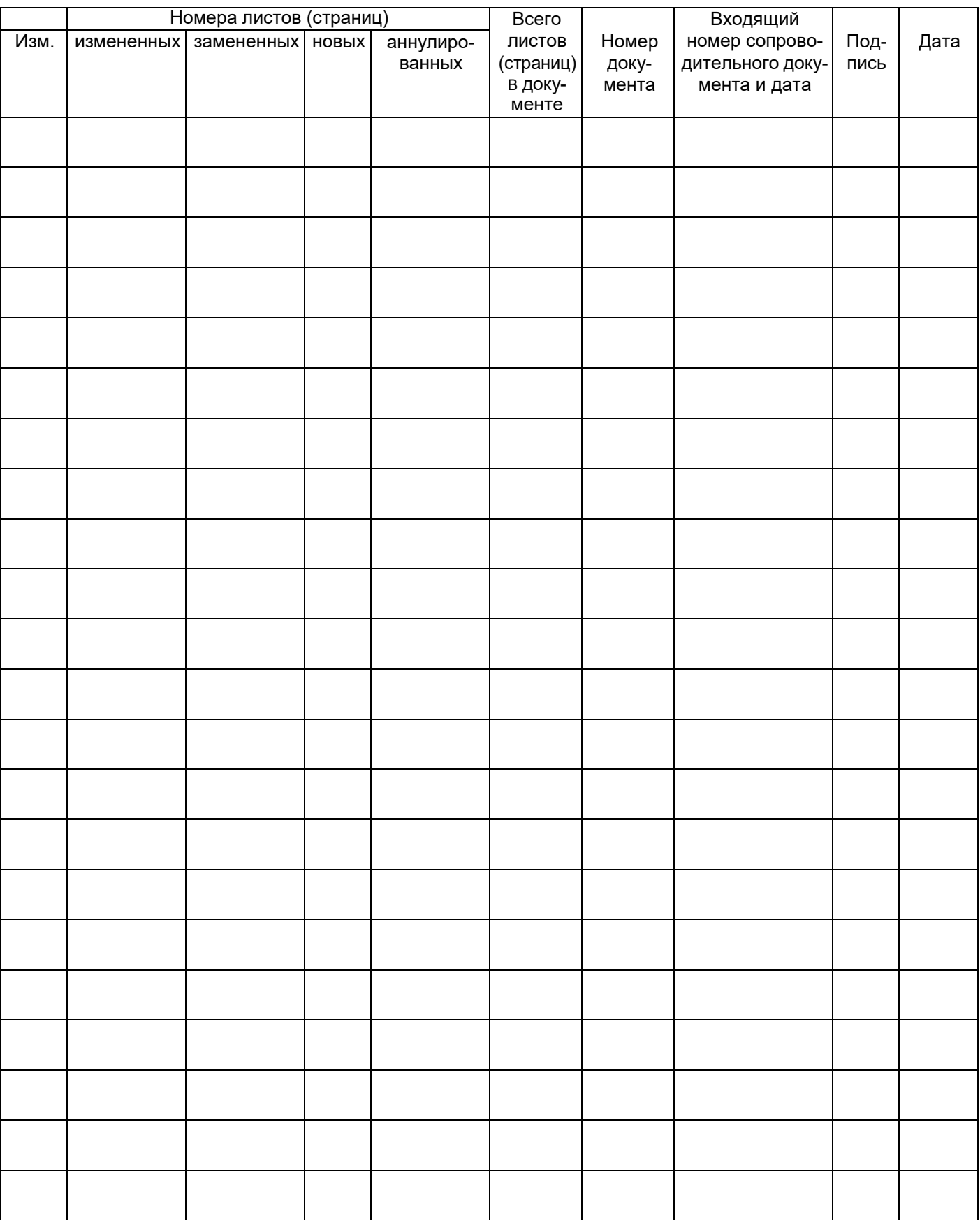